# WebSphere eXtreme Scale v8.6.0.2 **Version 8.6.0.2**

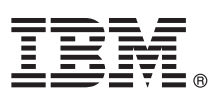

# **Quick Start Guide**

*This guide is intended to get you started with installing WebSphere eXtreme Scale licensed program and running a simple application.*

**National Language Version:** To obtain the Quick Start Guide in other languages, you can print the PDF from the product DVD. The files are in the *dvd\_root*/quickstart directory.

# **Product Overview**

 $1B$ M<sup>®</sup> WebSphere® eXtreme Scale is an elastic, scalable in-memory data grid that provides a key-addressable store of values or graphs. You can replicate the data stored in the data grid depending on availability requirements, and you can achieve database integration.

You can integrate WebSphere eXtreme Scale with existing WebSphere Application Server and WebSphere Application Server Network Deployment installations. You can also install the product in a stand-alone environment, supporting both Java™ Platform, Standard Edition and Java Platform, Enterprise Edition application environments.

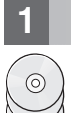

## **1 Step 1: Access your software**

If you download your product from Passport Advantage<sup>®</sup>, follow the directions in the download document: <http://www-01.ibm.com/support/docview.wss?uid=swg24034951>

The media pack for this product offering includes:

v IBM WebSphere eXtreme Scale Version 8.6.0.2 for 32 bit or 64 bit

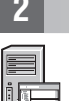

## **2 Step 2: Evaluate your hardware and system configuration**

See the detailed system requirements document: [http://publib.boulder.ibm.com/infocenter/prodguid/v1r0/clarity-reports/](http://publib.boulder.ibm.com/infocenter/prodguid/v1r0/clarity-reports/report/html/softwareReqsForProductByComponent?deliverableId=1315276626905&duComponent=Server) [report/html/softwareReqsForProductByComponent?deliverableId=1315276626905&duComponent=Server](http://publib.boulder.ibm.com/infocenter/prodguid/v1r0/clarity-reports/report/html/softwareReqsForProductByComponent?deliverableId=1315276626905&duComponent=Server)

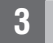

## **3 Step 3: Access your documentation**

**?** For complete documentation, including installation instructions, see the WebSphere eXtreme Scale product documentation:<http://www.ibm.com/software/webservers/appserv/extremescale/library/>

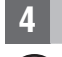

## **4 Step 4: Review the eXtreme Scale architecture**

**?** The following diagram illustrates a distributed, coherent cache environment of WebSphere eXtreme Scale. Additional topology diagrams are available in the Information Center.

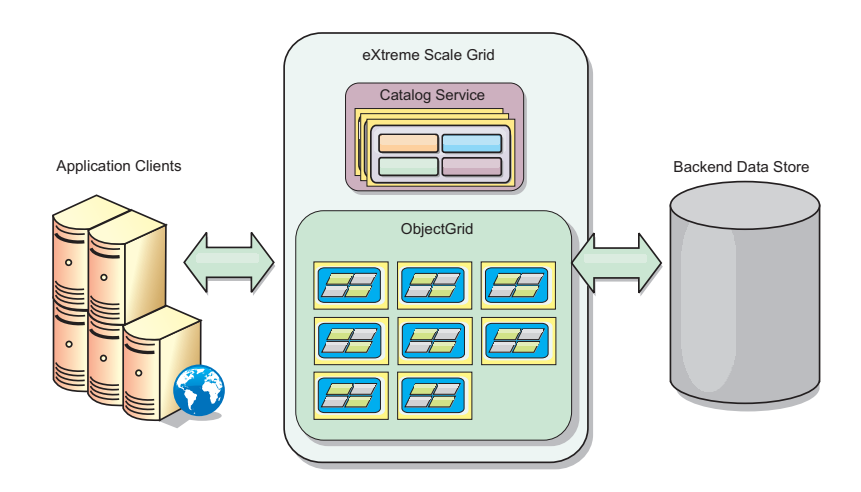

# **5 Step 5: Install the product**

You can install and deploy WebSphere eXtreme Scale Version 8.6.0.2 in Java Platform, Enterprise Edition, or Java Platform, Standard Edition environments. You can also install and deploy WebSphere eXtreme Scale Version 8.6.0.2 in a .NET environment.

#### **To install in a Java environment:**

- v Download and install IBM Installation Manager: You can install Installation Manager using files available on the product media, using a file obtained from the Passport Advantage site, or using a file from [http://www-947.ibm.com/support/](http://www-947.ibm.com/support/entry/portal/Recommended_fix/Software/Rational/IBM_Installation_Manager) [entry/portal/Recommended\\_fix/Software/Rational/IBM\\_Installation\\_Manager](http://www-947.ibm.com/support/entry/portal/Recommended_fix/Software/Rational/IBM_Installation_Manager)
- v Download and install the appropriate product repositories into the Installation Manager, see [http://pic.dhe.ibm.com/](http://pic.dhe.ibm.com/infocenter/wxsinfo/v8r6/topic/com.ibm.websphere.extremescale.doc/txs_obtain_IM.html) [infocenter/wxsinfo/v8r6/topic/com.ibm.websphere.extremescale.doc/txs\\_obtain\\_IM.html](http://pic.dhe.ibm.com/infocenter/wxsinfo/v8r6/topic/com.ibm.websphere.extremescale.doc/txs_obtain_IM.html)

Product offerings in a stand-alone environment include IBM Runtime Environment for Java Technology Edition Version 7.0 Service Release 2. The runtime environment is located in *install\_root*/java directory. For more information, see the information about installing WebSphere eXtreme Scale in the Information Center: [http://pic.dhe.ibm.com/infocenter/](http://pic.dhe.ibm.com/infocenter/wxsinfo/v8r6/index.jsp) [wxsinfo/v8r6/index.jsp](http://pic.dhe.ibm.com/infocenter/wxsinfo/v8r6/index.jsp)

### **To install in a .NET environment:**

- v Review the system requirements, see [http://pic.dhe.ibm.com/infocenter/wxsinfo/v8r6/topic/](http://pic.dhe.ibm.com/infocenter/wxsinfo/v8r6/topic/com.ibm.websphere.extremescale.doc/cxsadmhreq.html) [com.ibm.websphere.extremescale.doc/cxsadmhreq.html](http://pic.dhe.ibm.com/infocenter/wxsinfo/v8r6/topic/com.ibm.websphere.extremescale.doc/cxsadmhreq.html)
- v Install WebSphere eXtreme Scale Version 8.6.0.2, see [http://pic.dhe.ibm.com/infocenter/wxsinfo/v8r6/topic/](http://pic.dhe.ibm.com/infocenter/wxsinfo/v8r6/topic/com.ibm.websphere.extremescale.doc/txs_installing_net_xs.html) [com.ibm.websphere.extremescale.doc/txs\\_installing\\_net\\_xs.html](http://pic.dhe.ibm.com/infocenter/wxsinfo/v8r6/topic/com.ibm.websphere.extremescale.doc/txs_installing_net_xs.html)

## **6 Step 6: Validate the installation by running the sample data grid application**

You can validate a stand-alone installation of WebSphere eXtreme Scale Version 8.6.0.2 in a Java Platform environment with the following steps:

- 1. From the command line, open the getting started directory: cd *install\_root*/ObjectGrid/gettingstarted
- 2. Run the startcat.sh|bat script to start a catalog service process.
- 3. Run the startcontainer.sh|bat server0 script to start a container server process.
- 4. Run the client in interactive mode. runclient.sh|bat
- 5. Begin a one-phase commit transaction, run begin
- 6. Insert data into the grid. Enter a command: i key1 value1
- 7. Retrieve the value you just inserted.  $> q$  key1
- 8. Update the key1 value. > u key1 goodbyeWorld
- 9. Commit the value. > commit
- 10. Delete the key1 value.  $> d$  key1

#### SUCCESS: Deleted value with key TestKey [key=key1], partitionId=6

You can validate a stand-alone installation of WebSphere eXtreme Scale Version 8.6.0.2 in a .NET environment with the following steps:

- 1. From the command line, open the getting started directory and run the SimpleClient.exe: cd *net\_client\_home*\ gettingstarted\bin\SimpleClient.exe file.
- 2. Begin a one-phase commit transaction, run > begin
- 3. Insert data into the data grid.  $> a$  key1 value1
- 4. Retrieve the value you just inserted. > g key1 In this example, value1 is returned.
- 5. Update the key1 value.> p key1 value2
- 6. Delete the key1 value.  $> d$  key1
- 7. Commit the value. > commit

### **More Information**

 $\odot$ 

**?** See the WebSphere eXtreme Scale installation documentation and the readme file on the product DVD. The readme file is in the *dvd\_root* directory. The installation documentation is in the *dvd\_root*/docs directory.

IBM WebSphere eXtreme Scale Version 8.6.0.2 Licensed Materials - Property of IBM. (C) Copyright IBM Corp. 2004, 2013. U. S. Government Users Restricted Rights - Use, duplication or disclosure restricted by GSA ADP Schedule contract with IBM Corp. IBM, the IBM logo, AIX®, DB2®, Rational®, Tivoli®, and WebSphere are trademarks or registered trademarks of International Business Machines in the US and/or other countries. Java and all Java-based<br> service names may be trademarks or service marks of others.

Part Number: CIK3GML

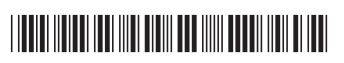